#### $\equiv$  FEBRUARY 2021  $=$

# NEWSLETTER

AN OVERVIEW OF WHAT'S **TRENDING ON GOOGLE MAPS IN 2021** 

Here's some good news for local marketers! Google is now sharing insights about trending searches in Google Maps, a rare set of search data, which can be of great help.

 $\overline{\mathbf{2}}$ 

#### **GOOGLE MY BUSINESS PROFILE - SUSPENSION & RECOVERY!**

When a GMB account is no longer visible on Google search results & Google Maps, it is possibly suspended!

#### **10 THINGS TO DO WHEN YOUR RANKING DROPS**

Be it a few high ranking pages or a massive plunge across the board, dropped rankings can be an SEO horror story for many!

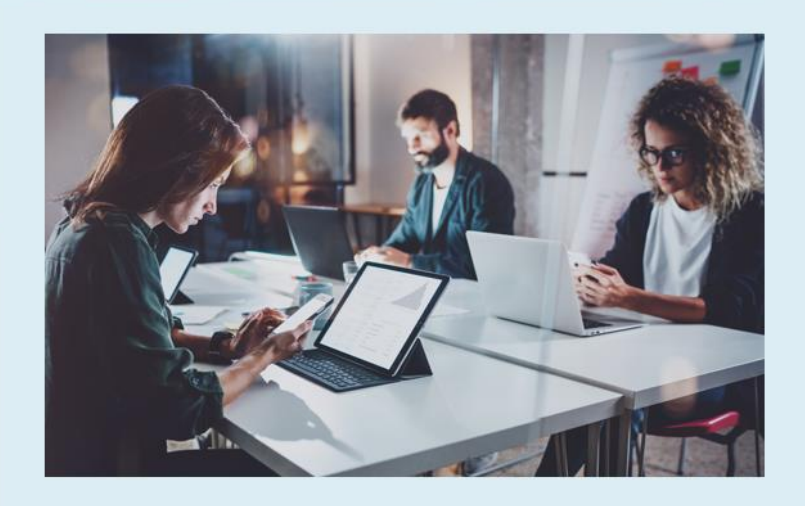

Solutions<br>Strategic Search Engine & Internet Marketing Solutions

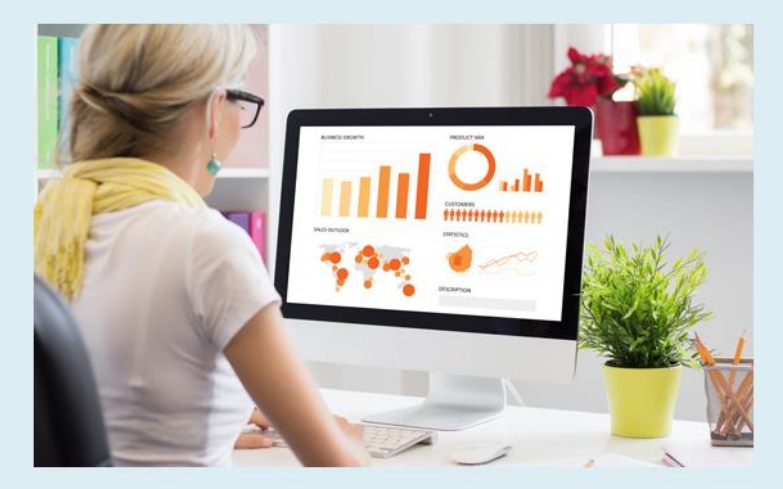

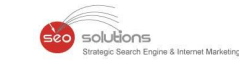

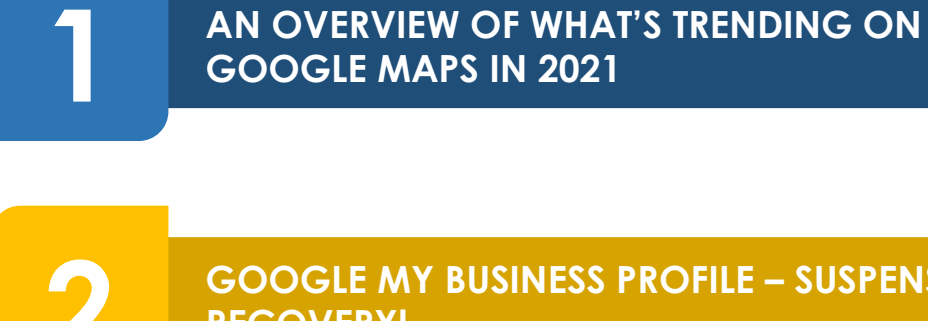

**GOOGLE MY BUSINESS PROFILE – SUSPENSION & RECOVERY!**

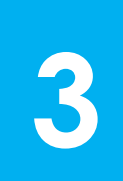

## **10 THINGS TO DO WHEN YOUR RANKING DROPS**

### olutions

### **AN OVERVIEW OF WHAT'S TRENDING ON GOOGLE 1 MAPS IN 2021**

Here's some good news for local marketers! Google is now sharing insights about trending searches in Google Maps, a rare set of search data, which can be of great help.

Previously, local search data for January used to provide a sneak-peek into people's New Year's resolution plans, showing searches for gyms, healthy restaurants, winter vacations, and various forms of self-improvement spiking during the entire month.

But the difference about January 2021 is that this set of Google Maps search data offers a look into what people are doing when they leave home during a time when travel is discouraged. Although, data shows us that people are doing a lot of the same things they do every January but with a different approach to it this year.

For example, unlike every year, people are searching for local travel instead of international travel destinations. Same way, they are searching for at-home workouts instead of the nearest gyms.

#### **Let's have a deeper look into January 2021 Google Maps search trends.**

#### **Local Travel**

For this year, people's focus has shifted from international travel to local travel. Compared to every year, searches for countries outside one's hometown were low this January.

In January 2020, Maps searches for international destinations increased by 65% over December 2019. Whereas searches for local bed and breakfasts have increased by 20% in January 2021 as compared to late 2020.

Google also noted that ski resorts are trending "in a big way" on Maps. As skiing is a socially distant activity, more people are focusing on it; as a result, searches for ski resorts were more than twice as high as they were last year.

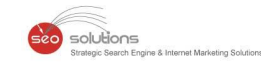

#### **New Year's Resolution**

Search trends in January have always represented people's New Year's resolution plans like drinking less, eating better, and exercising more.

Usually, every year, the query "Dry January" tends to spike at the beginning of the year, as people vow to abstain from alcohol in the month following the holiday season.

But this year, it seems very few people are taking this challenge because searches for wine shops and liquor stores dropped by 11% and 6% respectively as compared to December. Whereas, last year at this same time, searches for both the queries were down nearly 40% as compared to the holiday season.

Eating healthy remains a priority this year too. As data shows, searches for "healthy" options increased by 46% in January as compared to December. But it also shows that people's appetite for sweets is up this year. Searches for ice cream shops are up by 10% as compared to December.

Unlike every year, searches for fast-food restaurants in January 2021 haven't decreased. Contrary to January 2020, this year's searches for fast food dropped only by 1.5% from December to January.

Searches related to workouts and exercise remained high even this year, witnessing an increase of 25% from December to January.

According to Google, searches for hiking areas have gone down this year. Data shows only a 16% increase as compared to last year's 55% increase.

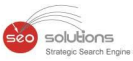

### **GOOGLE MY BUSINESS PROFILE – SUSPENSION & 2 RECOVERY!**

#### **Google My Business (GMB) Suspension**

When a GMB account is no longer visible on Google search results & Google Maps, it is possibly suspended! The suspension process is carried out because the business details are not according to the terms and conditions of Google. The trickiest part here is - Google doesn't specify the reasons as to why a GMB profile was suspended. If you have a GMB account or if your account was suspended, this article is for you!

#### **Signs That Indicate Your GMB Profile Was Suspended**

- 1. Comparatively fewer phone calls or less foot traffic than normal
- 2. An email notification from Google stating that your GMB profile has been suspended
- 3. Your **Google My Business [dashboard](https://business.google.com/)** displays a "Suspended" notification

#### **Types Of Suspension**

- 1. Hard Suspension: When you search for your business on the web, your company's name is not shown in the search results or Google Maps.
- 2. Soft Suspension: In this case, your business is visible, but you cannot make any changes or manage your listings.

#### **Common Reasons For GMB Suspensions**

- 1. Two or more businesses share the same address.
- 2. The address on your website does not match with the business listings.
- 3. The address, name, or phone number on your GMB profile does not match with your directory listings.
- 4. Making frequent small or big changes to your address, business name, website, phone number, etc. is considered spam.
- 5. You have mentioned a P.O. box or UPS box in the address.
- 6. The address on your GMB profile is a virtual office address.
- 7. You have used too many keywords in your business name.
- 8. Business name is not the same across the web.
- 9. You are a Service Area Business displaying your home address.
- 10. You are running an online business and don't have a physical store.
- 11. You belong to industries like Locksmiths, HVAC, Plumbing, and other home service businesses. These industries are known to have more fake listings, making them prone to suspensions.
- 12. The link on your GMB profile redirects to another website or a social media page.
- 13. You have multiple locations or listings for a single business.
- 14. Someone reported your listing through a Redressal form.
- 15. You or your GMB manager violated GMB TOS (Terms of Service).
- 16. Other reasons for suspension include Bugs, Algorithmic Sweep, etc.

#### **How To Avoid A Suspension?**

- 1. Read the **GMB [Guidelines](https://support.google.com/business/answer/3038177?hl=en)** thoroughly before you create an account.
- 2. If you have any questions while you are registering, ask the experts or contact Google.
- 3. Provide the necessary documents like photos, valid proofs, etc. as and when required.
- 4. Check the GMB Guidelines (TOS) once a month to stay updated with all the rules.

#### **What To Do After Your Account Has Been Suspended?**

- 1. Don't panic! If you are a legitimate business, there is nothing to worry about.
- 2. Identify the reason/s due to which your account was suspended. Here, you must check whether you or your manager has violated any of the GMB TOS.

solutions

- 3. Follow the guidelines and make the required changes to your suspended account. Yes, these steps can be tedious but still hold on. Do not create a new GMB profile; it won't be helpful.
- 4. To ensure you have actually fixed the issues, post your details on the GMB help forum or confirm it with an expert.
- 5. Fill in the Reinstatement Form. Answer the questions asked on the form honestly and also provide the required proofs. Please file only a single request to avoid further delays.
- 6. You will receive an update regarding your form from Google within 2-3 weeks.
- 7. If you do not get a reply after 3 weeks, contact GMB support through Facebook or Twitter.

#### **In The End...**

If your business totally relies on GMB, then follow the rules and stay updated. We also suggest you utilize other online marketing tools.

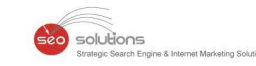

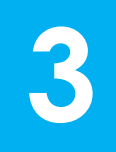

#### **10 THINGS TO DO WHEN YOUR RANKING DROPS 3**

Be it a few high ranking pages or a massive plunge across the board, dropped rankings can be an SEO horror story for many!

#### **So what do you do when your ranking goes down?**

Google never fails to remind us that they update almost everyday which can sometimes result in your rankings going the wrong way. So when you check the SERPs or console or some other rank monitoring software and see your rankings take a dive, DO NOT PANIC!!!

Strategic troubleshooting can help take things in the right direction. These 10 tried and tested tricks shall help you get back on track with your organic SEO rankings!

#### **1) Take Care of the Basics**

When deploying and monitoring keyword performance and focusing on the advanced strategies, it is likely to overlook the on-page SEO ABCs.

Just a quick fix on your website can resolve a lot of issues, which you could be trying to improve with things like anchor text ratio, link velocity, or citation optimization.

Also, do your pages return a 200 status code? They indicate that your site is communicating successfully. The standard 200 OK status code indicates a successful HTTP request.

Free tools such as **[httpstatus](https://httpstatus.io/)** can be used to confirm that your site is returning a successful request. You can troubleshoot based on the failed status codes like 404 (page not found) or 410 (page permanently removed).

Next, you need to know that robots.txt is a text file in the top-level directory of your web server that instructs bots on how to interact with your website. You can include and exclude things in the file as per your liking, like disallowing bots from crawling a dev site or indexing duplicate pages.

Make sure you haven't set the restrictions too tightly, preventing search bots from crawling any of your main pages. Double-check the robots.txt file with Google's free **Robots [Testing](https://www.google.com/webmasters/tools/robots-testing-tool) Tool**, and if you find anything missing, upload a more permissive file to the server.

#### **2) Don't Forget the SEO Basics**

Setting your SEO basics right ensures that you are prepared to compete in the game. Although title tags aren't a search engine ranking factor, they do have an influence.

solutions

Make sure that SEO basics, such as title tags, meta descriptions, and headings, aren't holding back your rankings.

Have you optimized your homepage title and meta tags, and are they displayed correctly in the search results? Do not miss the simple yet massive opportunity to tell the bots using the homepage title tag what your page is about. Title tags that aren't very unique can adversely affect the ranking of your page. While meta descriptions do not directly affect SEO, relevant, persuasive metas can improve the click-through rates.

Get your title and meta tags customized within the head section of your site's HTML. If your site runs on WordPress, install a free plugin like **[Yoast](https://wordpress.org/plugins/wordpress-seo/) SEO** or **All in [One](https://wordpress.org/plugins/all-in-one-seo-pack/) SEO** Pack to easily manage titles and meta tags across your site.

Besides the information provided in the title tag, the main heading also lets your visitors know what is the primary purpose of the page. But when it is contained in an H1 tag, it becomes difficult for search bots to differentiate them from the rest of the content on the page.

See to it that a single, relevant H1 is used on each page.

#### **3) Keep an Eye on Google Algorithm Updates**

Since link algorithm Penguin and quality algorithm Panda have become a part of Google's core algorithm, you always need to be on your toes regarding how the minor tweaks can impact your rankings.

Every day we see dozens of updates! To stay on top of the breaking developments in SEO, you can follow influencers like **Danny [Goodwin](https://twitter.com/mrdannygoodwin/)**, **Barry [Schwartz](https://twitter.com/rustybrick)**, and Google's **Gary [IIIyes](https://twitter.com/methode)**.

When you see webmasters panicking, it is a sure sign that something has been adjusted. Don't stress about ranking fluctuations if you are doing things the right way; in-depth content, clean and intuitive site layout, and fast load times.

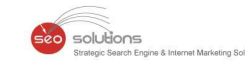

#### **4) Check Google Search Console**

Google has always been clear as to what they expect from a website. Follow Google's **[guidelines](https://developers.google.com/search/docs/advanced/guidelines/webmaster-guidelines)** for greater search performance.

**Google Search [Console](https://search.google.com/search-console)** (GSC) is Google's free service with which you can monitor, maintain and optimize your site's visibility in search engines. Check GSC and see if there are any crawl errors messing up with the indexing or visibility of your site. Navigate to the **Index [Coverage](https://search.google.com/search-console/index)** report to see if there are any issues such as DNS errors, server errors, or URL errors.

Through GSC, you can submit an XML sitemap that charts the structure of your site. See to it that there is no discrepancy between the number of URLs submitted and the number of URLs indexed by Google.

You can crawl your site with a scanning software such as **[Screaming](https://www.screamingfrog.co.uk/seo-spider/) Frog** to zero in on the issue.

Inspect individual URLs in the Search Console to see if individual pages have errors or issues that need attention. In your Search Console Preferences, be sure to check Enable Email Notifications so you're quickly alerted of any big issues. Check in with Google Search Console on a regular basis.

#### **5) Check Google Analytics**

**Google [Analytics](https://analytics.google.com/analytics/web/)** shows if there is a drop in traffic or user metrics like time on page, pages per session, or bounce rate. If you have made recent changes to your site content, design, or functionality, then reverting the changes can help traffic bounce back.

Google Analytics offers a treasure trove of information about how people can find your site, how you can find out how much time they spend on your time, and what triggers them to leave before making use of the call to action command.

#### **6) Create Good Content**

Duplicate and uninteresting content can have a major impact on your website's rankings. Interacting with the visitors is also a good idea to keep them engaged. You might look at what your competitors are doing wrong and work on it.

If users aren't spending time on a certain page, it indicates that the content isn't connecting. Other than manual analysis of your site's content, tools such as Copyscape and Siteliner can be used to check whether the content is original. If issues with duplicate content are flagged, they can be corrected by rewriting or expanding the content.

#### **7) Make Sure Your Site has Good Speed**

If your site takes longer than 3 seconds to load, know that you are behind the race already. Google's **[PageSpeed](https://developers.google.com/speed/pagespeed/insights/) Insights** is a free tool that can help you find out the speed of your page along with actionable strategies to help improve your site's load time.

solutions

You can also find the **Core Web Vitals [report](https://support.google.com/webmasters/answer/9205520?hl=en)** in the Search Console, to see metrics like Largest Contentful Paint and First Input Delay. Optimizations like leveraging browser caching, minifying code, optimizing images, and enabling resource compression can help take your website to the next level.

#### **8) Make it Mobile-Friendly**

Google now is an almost entirely mobile-first, mobile-only venture. Not being able to provide a good mobile experience is totally unacceptable. Every element that functions on desktop doesn't necessarily work on mobile and you may not want to miss out on leads with a slow or complicated website.

Run your site through Google's free **[Mobile-Friendly](https://search.google.com/test/mobile-friendly) Test** to see if mobile compatibility could be affecting your rankings.

#### **9) Check Backlink Profile**

If your backlink profile is small, Google might see you as a less reliable site than other better-linked ones. While on the other hand, just a few backlinks from authority sites and tons of links from spammy sites can hamper your ability to rank.

It is always wise to audit your backlink profile when your rankings drop. Tools such as **[Ahrefs](https://ahrefs.com/)** can help you see what sites are linking to your site, which pages they have linked, and what anchor text is used.

#### **10) Check Keywords List**

Tracking the wrong keywords can have an impact on your rankings. For instance, say you run a digital marketing agency and have stopped providing graphic designing services and have removed that page from your site. It is likely that you will still fall for keywords related to those services. So when you see a downward trend for the primary keywords that drive traffic, a thorough intervention is needed.

#### **The right keywords are those that tick all the following boxes.**

- Most highly searched by your target audience
- Most realistic to rank on page one
- Most likely to result in a conversion

The targeted keywords that made sense in the past, may not work very well today. So make sure to reevaluate periodically. If you aren't proactively tracking your keywords, it can distract you from achieving true ranking success.

solutions

Ditch the keywords that won't result in conversions, and instead, monitor high-value keywords that you can dominate with small on-page optimizations like creating new content or tweaking titles, meta tags, and H1s.

#### **Takeaway Points**

- If your site experiences a drop in rankings, small and simple optimizations can do the needful.
- By following the above mentioned 10 steps you are likely to see desired results.
- If you're still not achieving rankings, get in touch with our experts for an assessment.